## **Pamiętajmy !**

Jeśli chcemy wyrównać tylko jeden akapit tekstu ustawiamy się w dowolnym miejscu w tym akapicie i klikamy odpowiednie wyrównanie ( do lewej, do prawej, do środka, wyjustowanie) lub też ten tekst można zaznaczyć trzymając lewy przycisk myszki przeciągając kursor do miejsca w którym zaznaczenie ma się skończyć i wtedy tekst zostanie zacieniowany i wtedy klikamy odpowiednie wyrównanie .

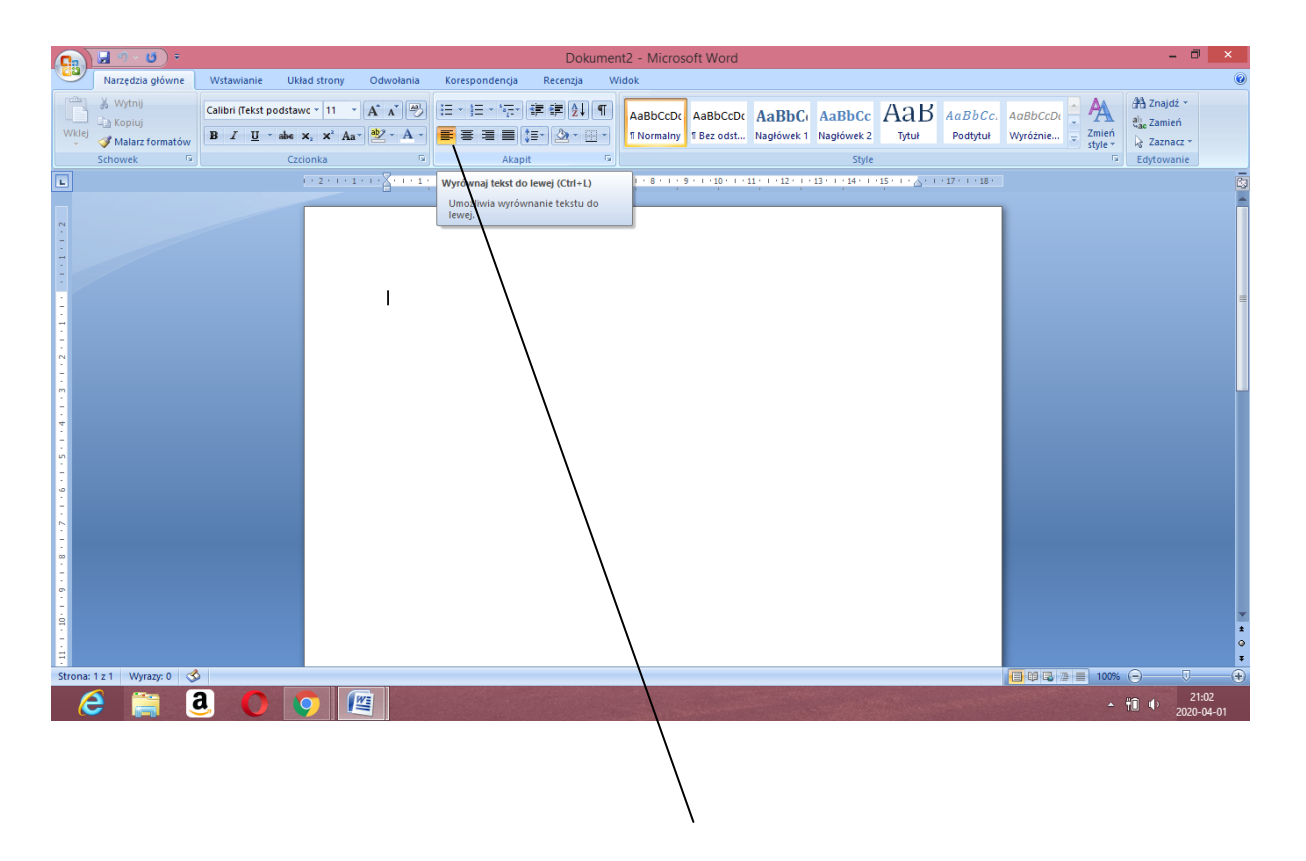

**Wyrównanie do lewej**

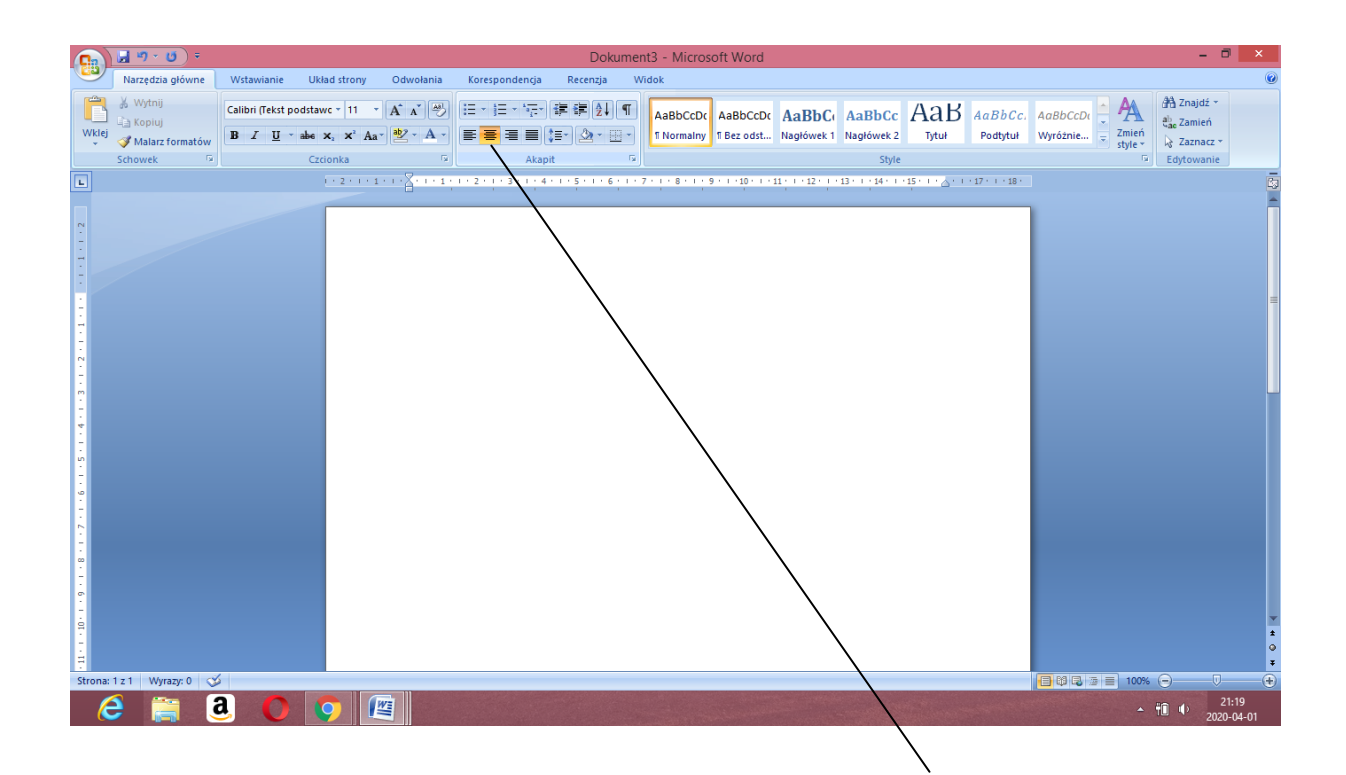

## **Wyrównanie do środka**

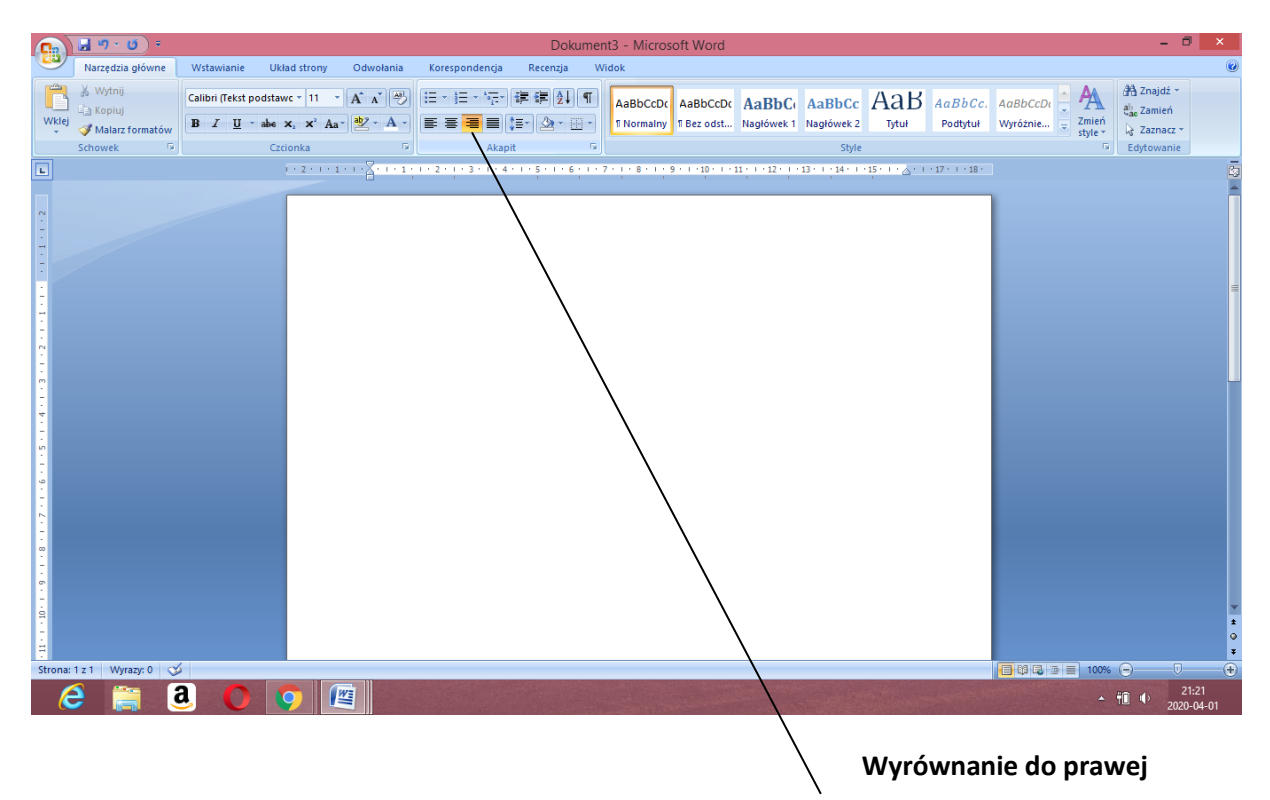

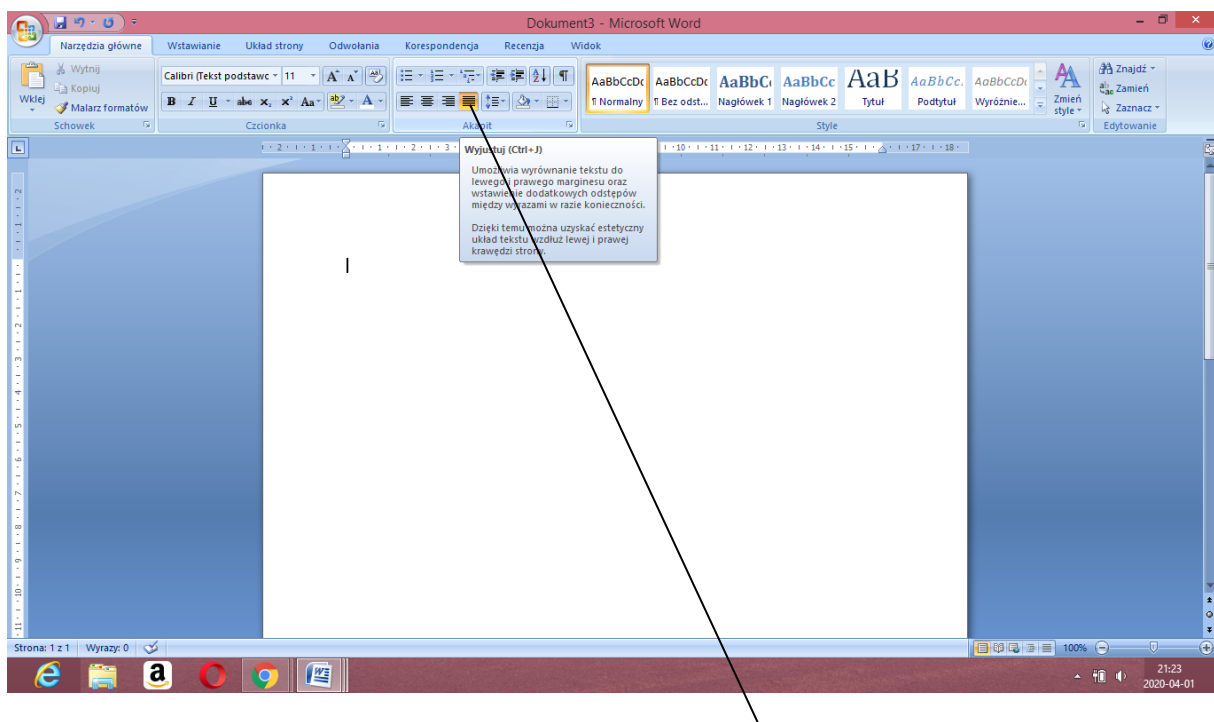

**Wyjustowanie (wyrównanie do** 

 **prawego i lewego marginesu**